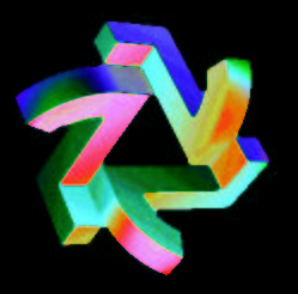

### **The New Midad Library**

#### Brett Viren

bv@bnl.gov

Brookhaven National Lab

### **Talk Outline**

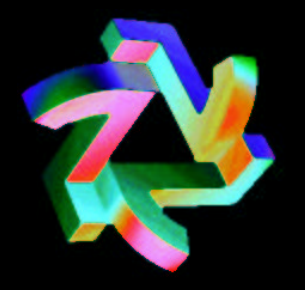

- Sneak Preview of PS output
- CVS Reorganization.
- Running and configuring the new Midad
- Demo
- To do

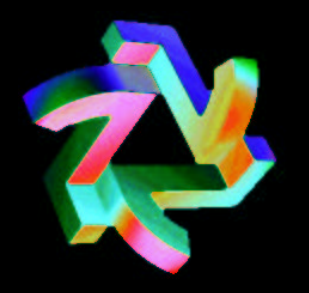

## **Roy's** Up-going  $\mu$  - PS output

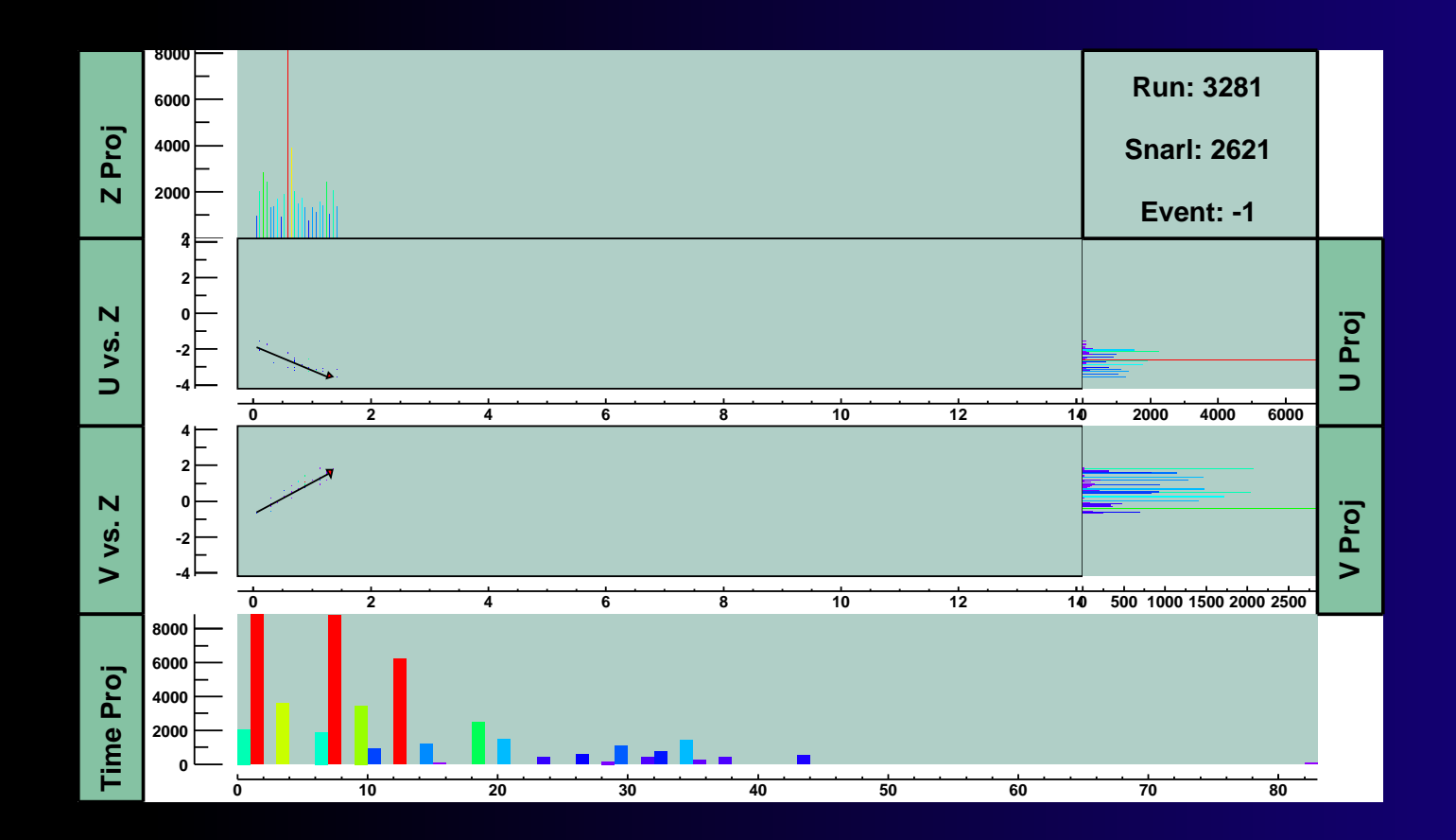

# **CVS Reorganization**

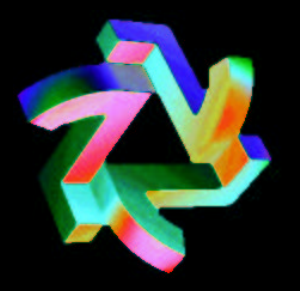

#### Now:

- **Both** <code>Midad</code> and <code>MIDAD</code> packages exist
- <code>Midad</code> provides no executable
- <code>Midad</code> is not "turned on" (must  $\operatorname{\mathsf{addpkg}}$   $\operatorname{\mathsf{--h}})$
- Loon **added, provides** loon **exec**

### After the meeting:

- Remove MIDAD from packages-development
- Add Midad to packages-development
- Remove demojob target in Demo

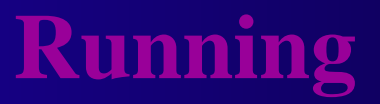

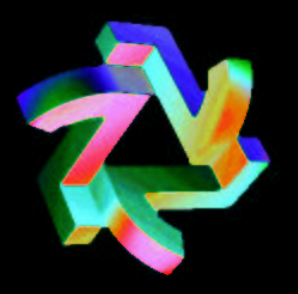

Things are run similarly as before. Instead of

midad your\_config.jcm your\_favorite\_file.root

you have:

loon your\_config.C your\_favorite\_file.root

Example midad.C provided in Midad.

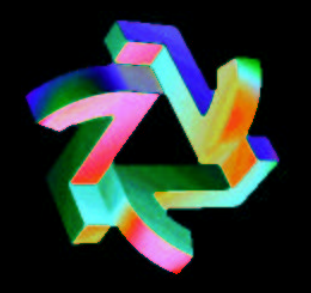

# **Basic running and configuration**

- 1. loon file.C file.root
- 2. gSystem->Load("libMidad.so")
- 3. gSystem->Load("libOthers.so")
- 4. Create and fill Job Path(s)
- 5. Create a Job Control interface: JobC
- **6. Create a Midad INTerface:** Mint mint(jc);
- 7. Make some Models: mint.MakeModel(...);
- $8.$  Make a Display:  $\texttt{mint}.$  SpawnDisplay(  $\ldots$  );
- $9.$  Make some Scenery:  $\text{min}$ .AddScenery(...);

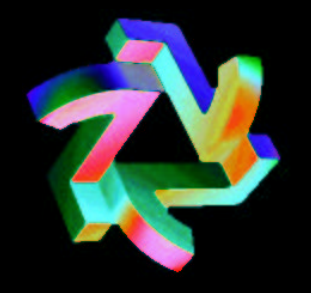

## **Example Config and Demo**

- $\operatorname{\mathsf{Closer}}$  look at  $\operatorname{\mathsf{midad}}.\operatorname{\mathsf{C}}\longrightarrow$
- Demonstration (cross your fingers)  $\longrightarrow$

### **To Do**

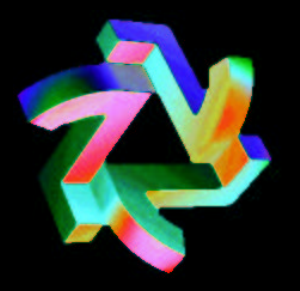

- Some old MIDAD functionality still missing (eg. unzoom)
- Numerical color scale
- Useful popup menus
- More config via GUI (Registry editor, menus)
- Select time slice, display only hits in that time.
- 

...